## Sistema de Autoatendimento

▶ O Autoatendimento está disponível no site da Prefeitura Municipal através da opção "Serviços".

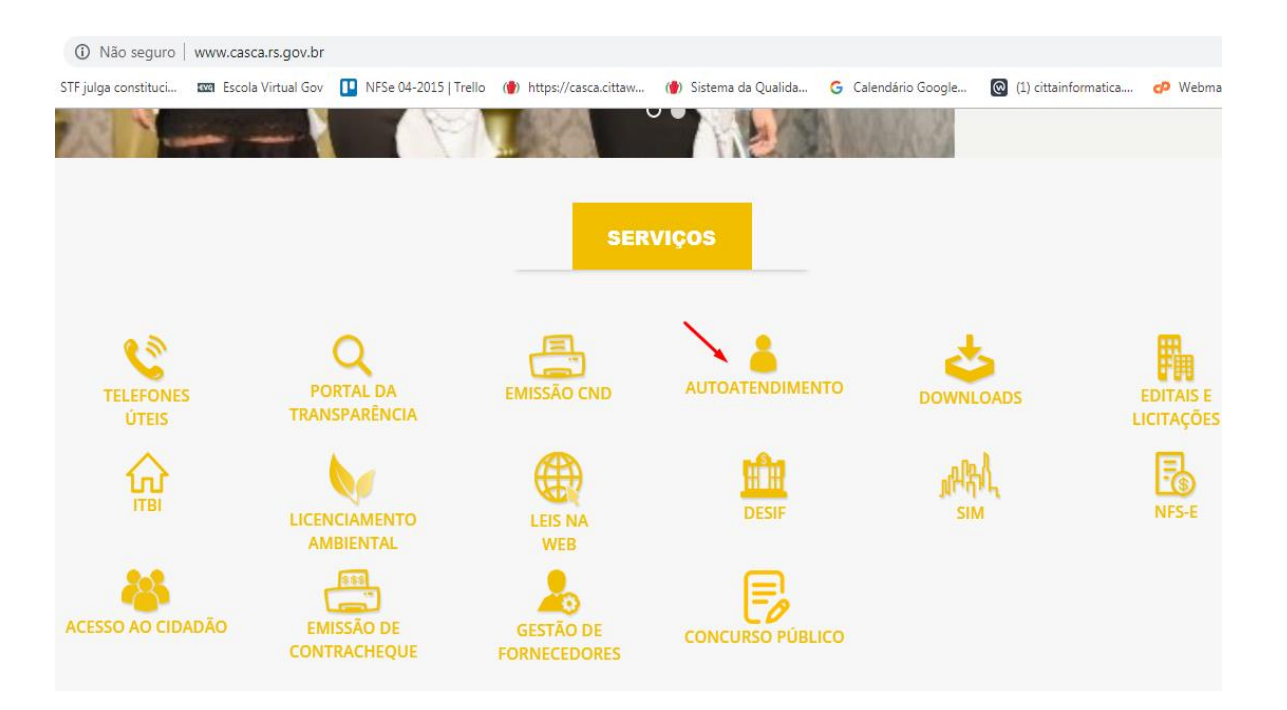

## Sistema de Autoatendimento

▶ Para a solicitação de usuário e senha, o contribuinte deverá realizar o cadastro no "Acesso Cidadão", incluindo primeiramente, seu CPF.

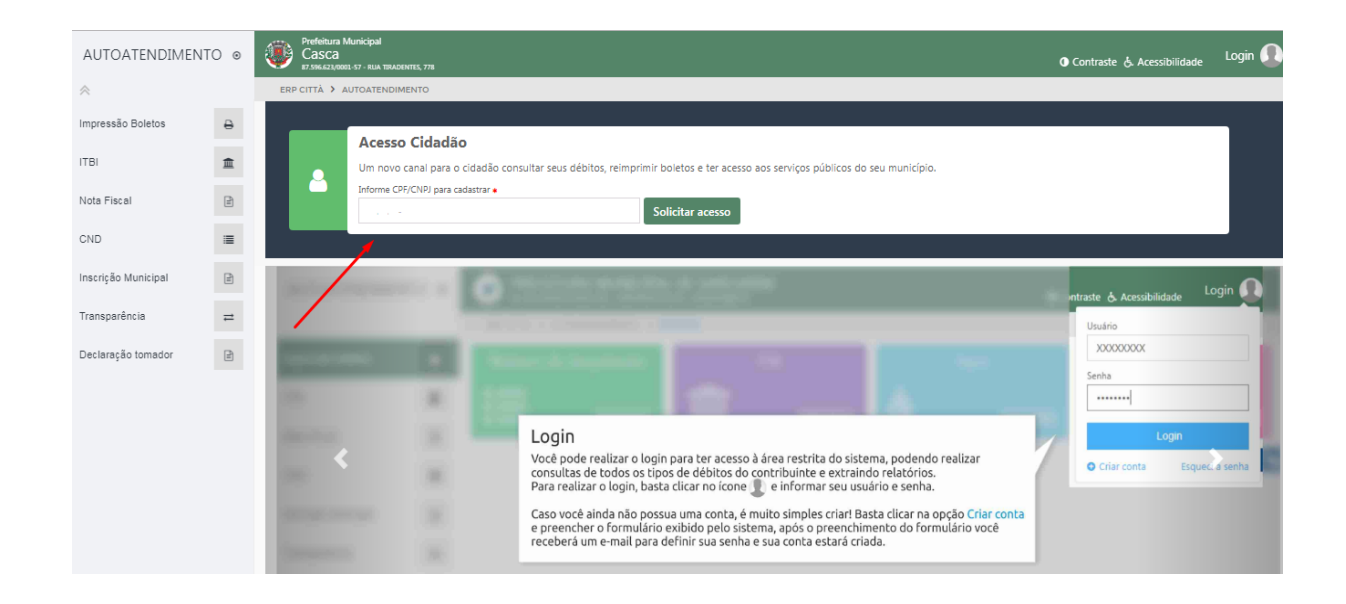

 Após, deverá informar seus dados pessoais para a realização do cadastro no Município. No item "sistemas para acesso" o contribuinte deverá selecionar apenas a opção "Autoatendimento".

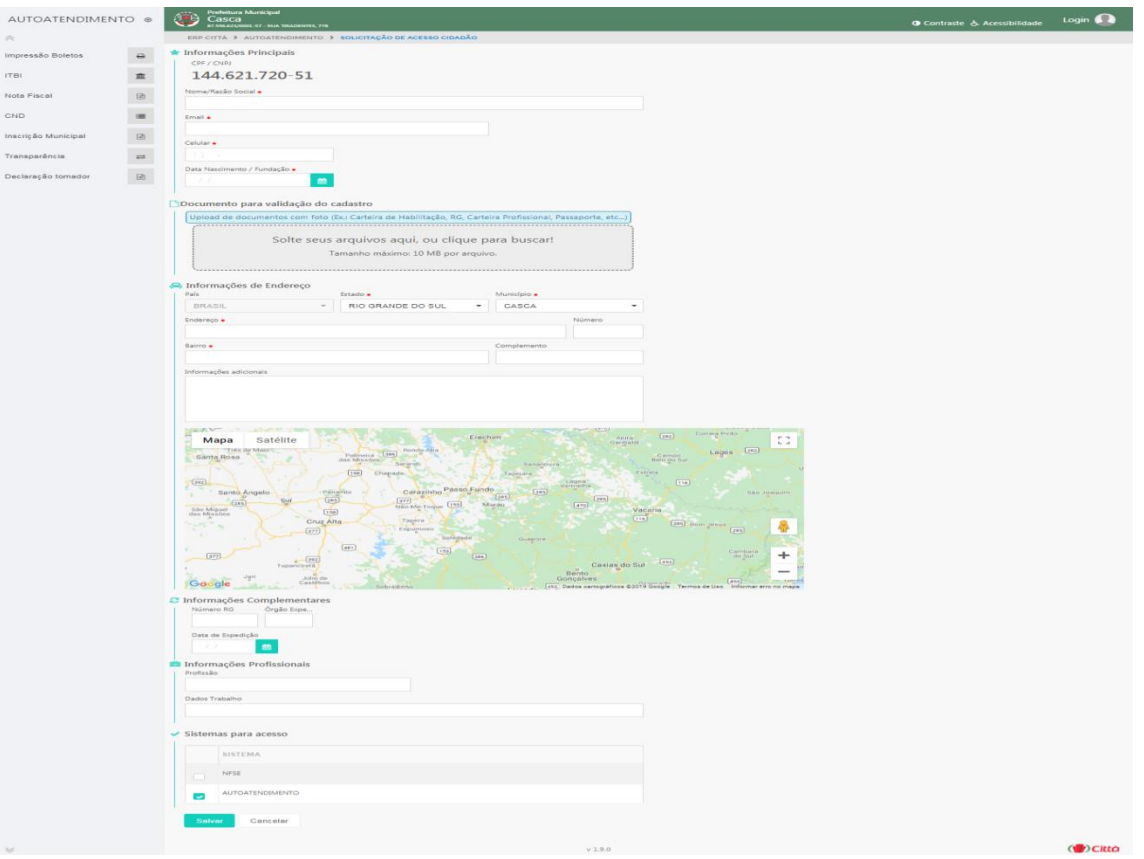

▶ Em seguida, o fiscal irá analisar as informações prestadas, e estando de acordo, irá realizar a aprovação do cadastro. Nesse momento, o contribuinte receberá no e-mail informado, o link para cadastro de senha. Após a criação, o sistema o direcionará para a tela inicial do Autoatendimento.

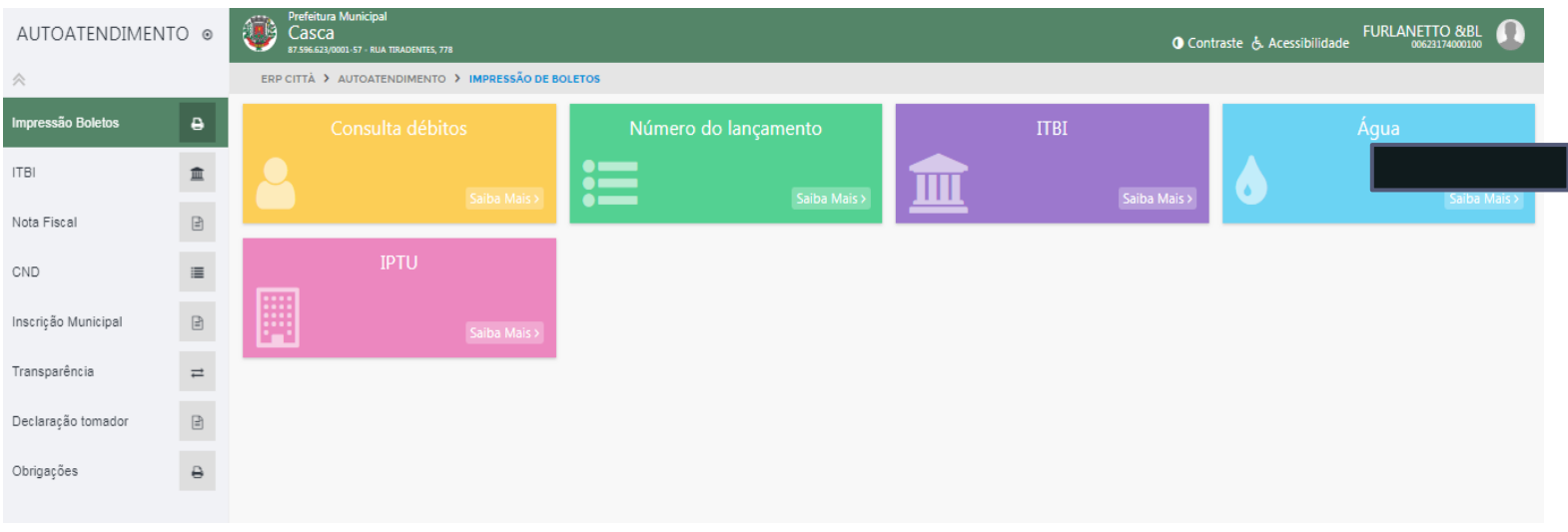

▶ Nessa tela, o contribuinte poderá pesquisar seus débitos, imprimir seus boletos, e atualizar boletos vencidos. É possível realizar a pesquisa, conforme a situação dos débitos.

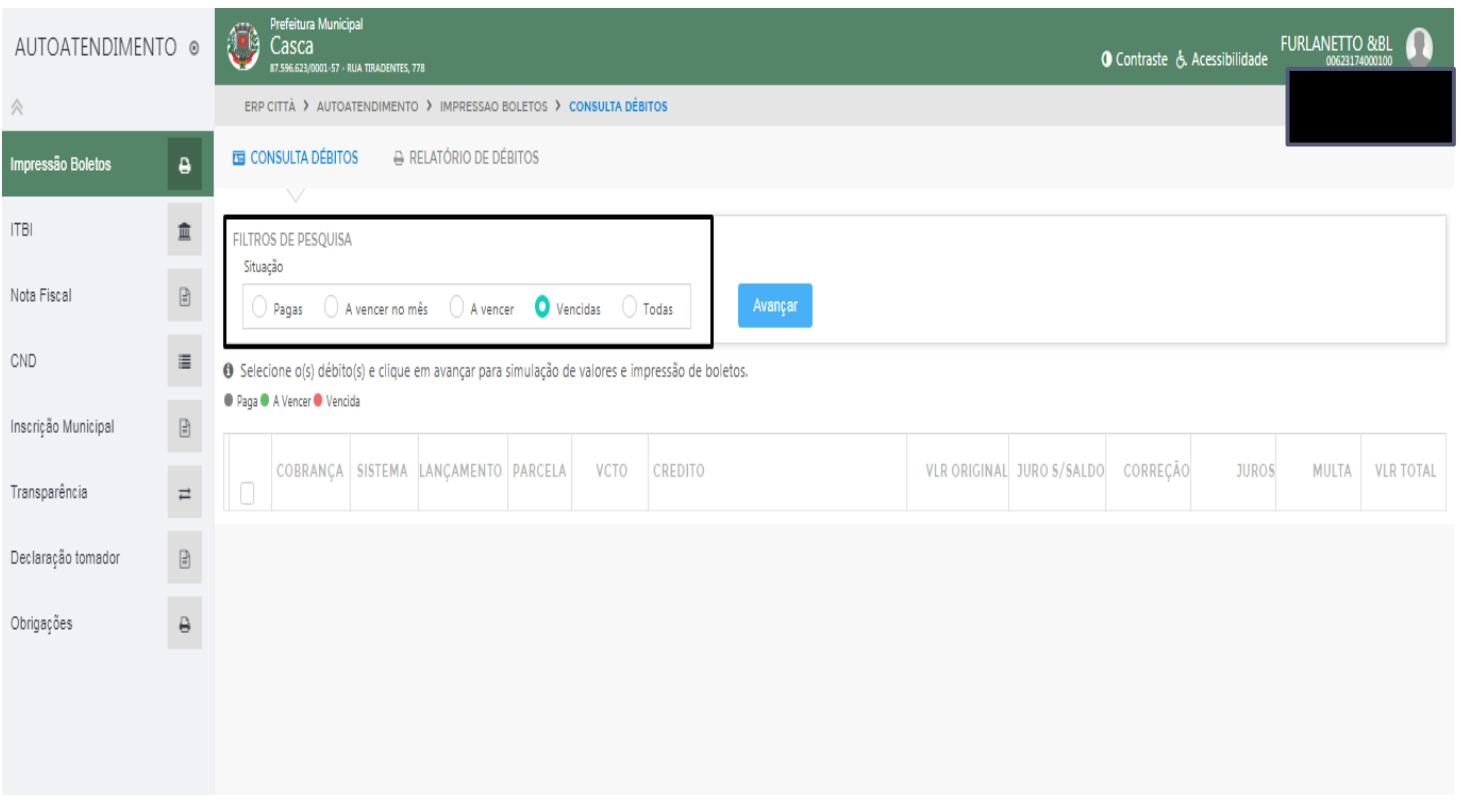